## **Pobierz program Adobe Flash Projektor, który otwiera pliki SWF**

**- W przeglądarce internetowej wpisz link do pobrania pliku:**

<https://archive.org/details/adobe-flash-player-projector>

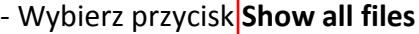

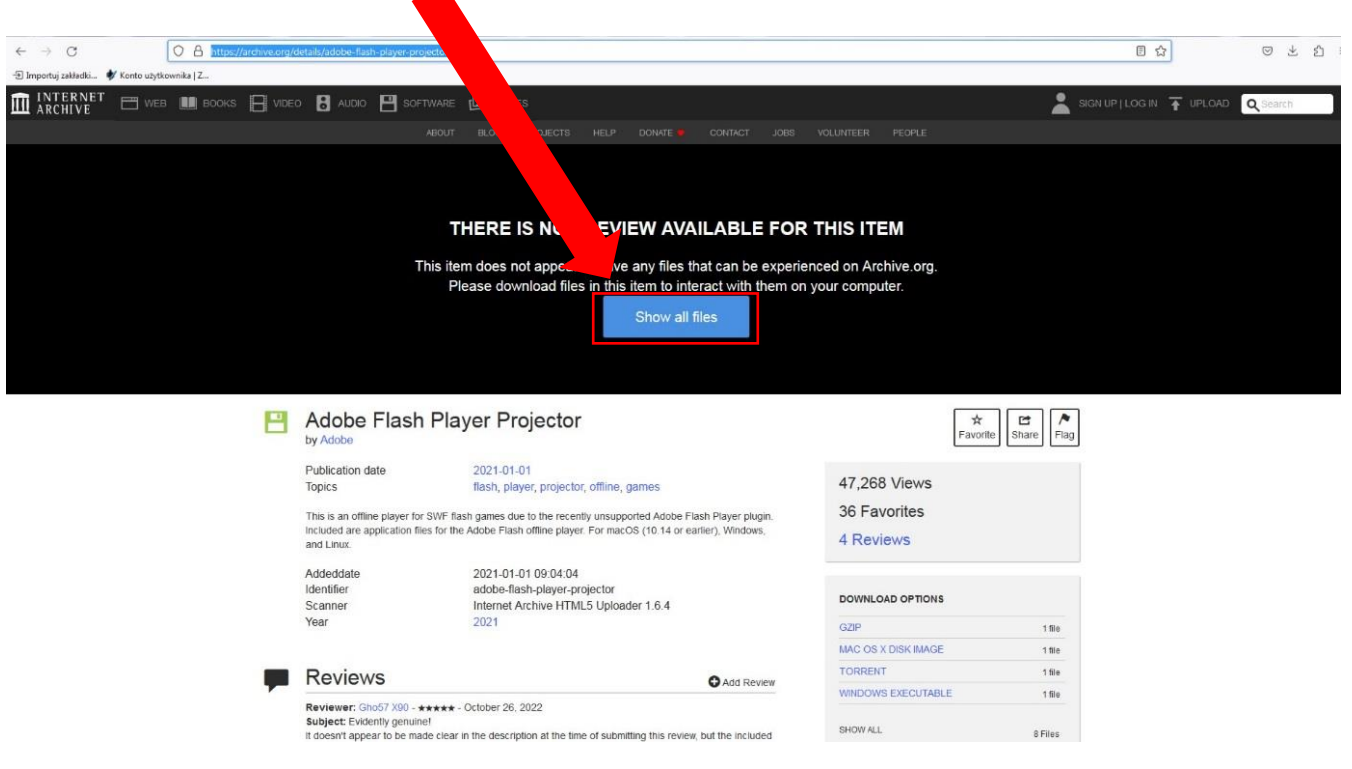

**- w okienku wybierz plik do pobrania flashplayer\_32\_sa.exe i pobierz plik**

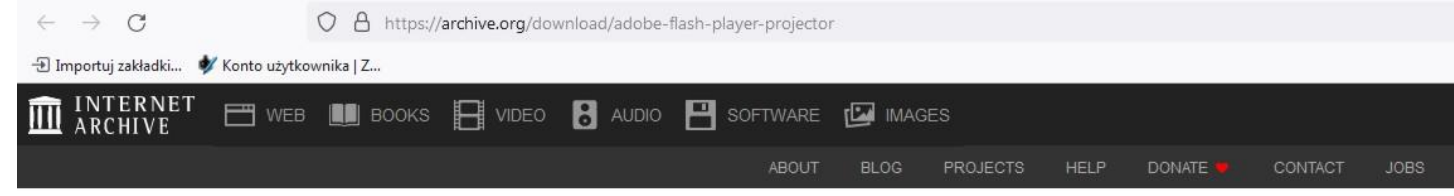

## Files for adobe-flash-player-projector

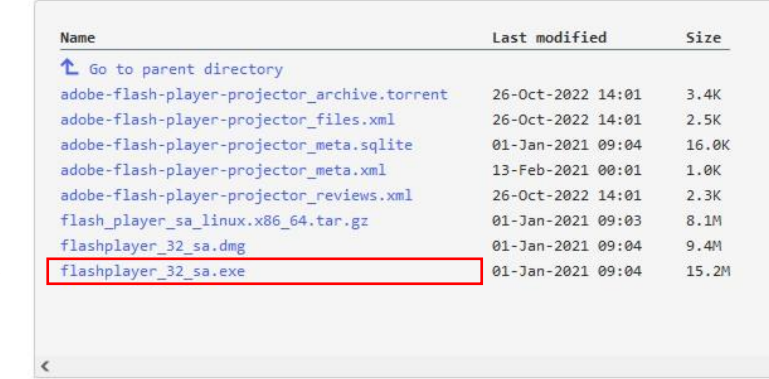

## Po uruchomieniu programu flashplayer\_32\_sa.exe otwórz plik SWF do odtwarzania:<br>Z Adobe Flash Player 32<br>Plik Widok Kontrola Pomoc

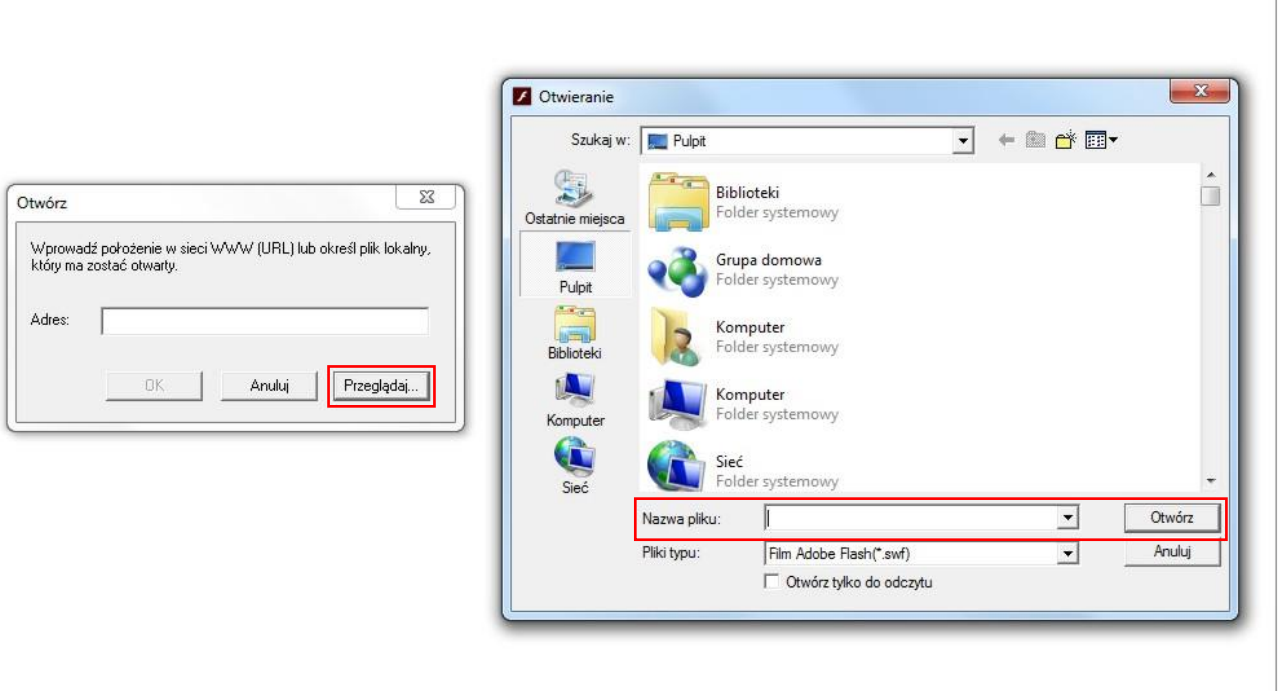

 $\begin{array}{|c|c|c|c|c|} \hline \rule{0pt}{1em} & \rule{0pt}{2.5ex} & \rule{0pt}{2.5ex$